## **Ⅱ eduroamアカウントの確認と失効について**

発行したアカウントには有効期間があります。(1 日~12 ヶ月) アカウントの失効後は再度アカウントを取得して、端末に設定してください。

## **Q1.発行したアカウントとパスワードがわからなくなった。**

A 1. https://federated-id.eduroam.jp/ にアクセスして学認認証後、

『発行済み ID/Password アカウントの確認及び失効』から確認できます。

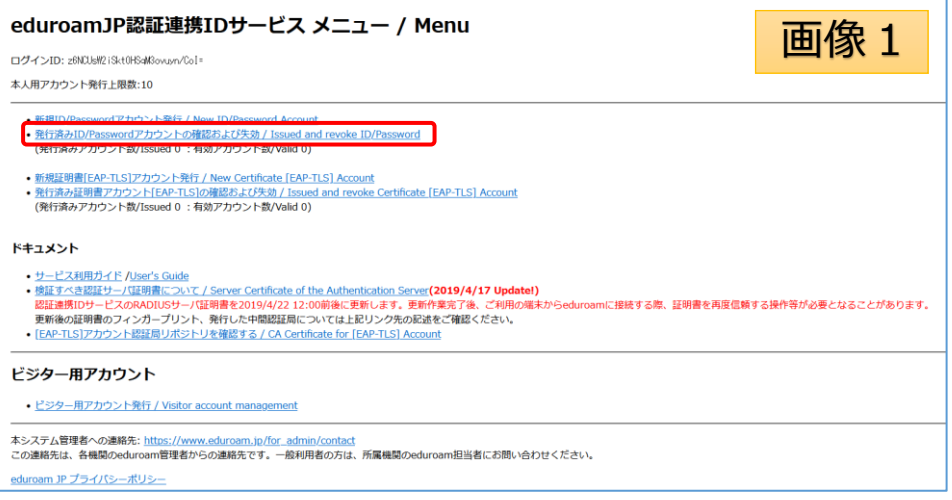

## **Q2. アカウントの失効について**

A 2. https://federated-id.eduroam.jp/ にアクセスして学認認証後、(<mark>※画像1</mark>) 『発行済み ID/Password アカウントの確認及び失効』から失効の手続きもできます。

執行するアカウントにチェックを入れて「失効する」ボタンをクリックしてください。

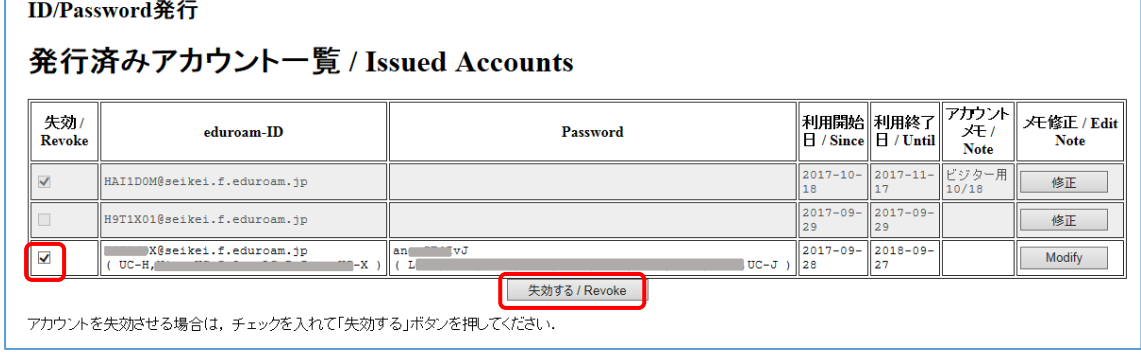

## **Q3.いつまで利用できますか?**

A3. 退職時及び有効期間が過ぎると利用できません。

有効期間が過ぎた場合は、再度「eduroamJP 認証連携 ID サービス」からアカウント とパスワードを取得してください[。https://federated-id.eduroam.jp/](https://federated-id.eduroam.jp/)

 尚、有効期間が過ぎたり、失効させた後に再度ユーザ名とパスワードを取得して利用 する場合には、端末側で Wi-Fi の設定情報を削除してから接続する必要がある場合が あります。